## **AutoCAD and Its Applications ADVANCED**

## **Exercise 10-1**

In this exercise, you will create procedural surfaces using the **EXTRUDE**, **SWEEP**, **LOFT**,

## **REVOLVE**, and **PLANESURF** commands.

- 1. Open the drawing EX10\_01.dwg available on the companion website.
- 2. Make sure the **SURFACEMODELINGMODE** system variable is set to 0 (the default setting).
- 3. From the **Create** panel on the **Surface** tab of the ribbon, select **Extrude**. Extrude the circle to create a surface cylinder 10 units high. See the illustration below.

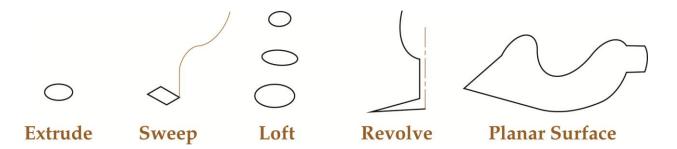

- 4. From the **Create** panel on the **Surface** tab of the ribbon, select **Sweep**. Sweep the rectangular profile along the polyline sweep path.
- 5. From the **Create** panel on the **Surface** tab of the ribbon, select **Loft**. Loft the three cross section profiles.
- 6. From the **Create** panel on the **Surface** tab of the ribbon, select **Revolve**. Revolve the polyline 360° about the centerline axis.
- From the Create panel on the Surface tab of the ribbon, select Planar. Select the polyline object to create a planar surface.
- 8. Save the drawing as EX10-1.